#### **Тема урока:** *«Создание таблиц и работа с формулами в текстовом редакторе Microsoft Word»*

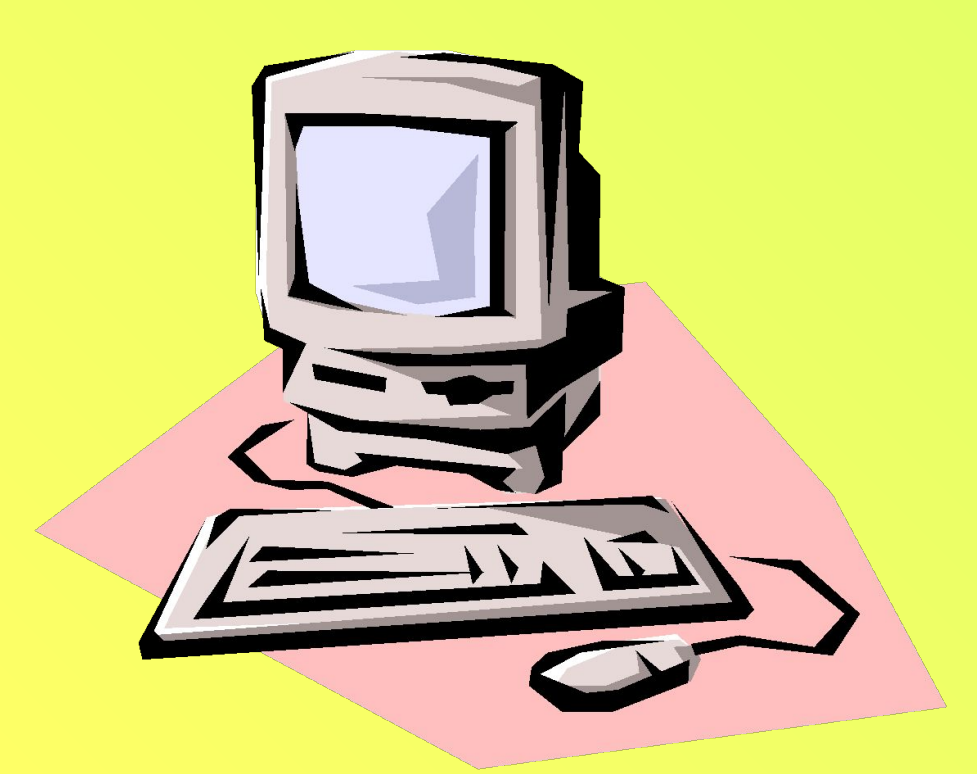

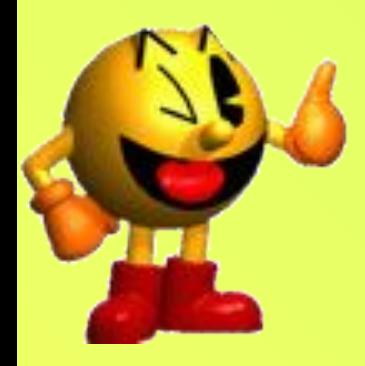

#### *С помощью какой панели мы можем отредактировать текст?*

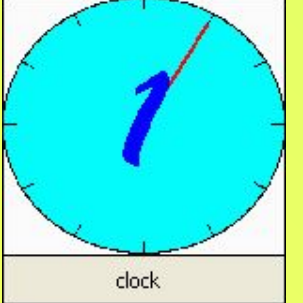

**Правильный ответ: ФОРМАТИРОВАНИЕ**

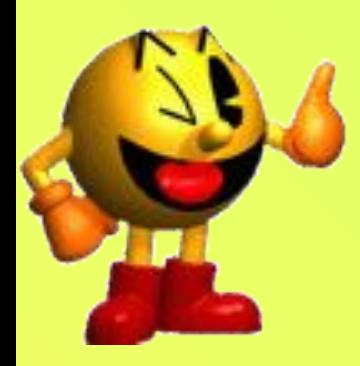

#### *С помощью какой команды мы можем изменить начертания текста?*

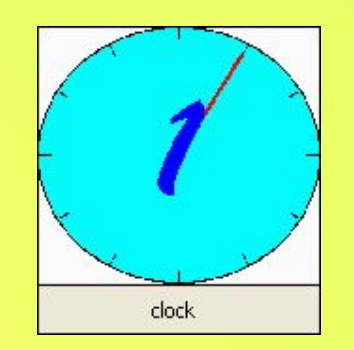

**Правильный ответ: шрифт**

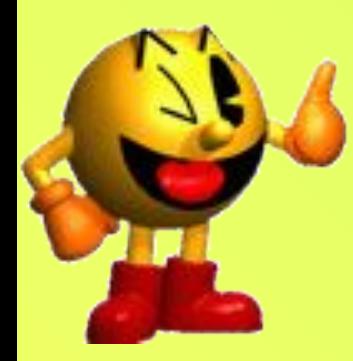

*Для каких целей производится выделение фрагмента текста?*

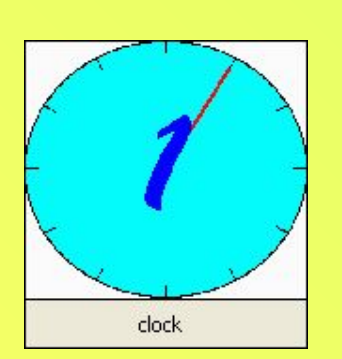

**Правильный ответ: изменение шрифта, копирование, перемещение, удаление**

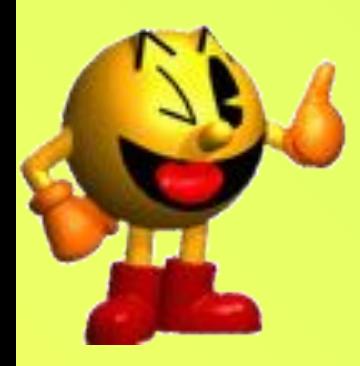

*Отметка на экране дисплея, указывающая на позицию, в которой отобразится введенный с клавиатуры символ, называется…*

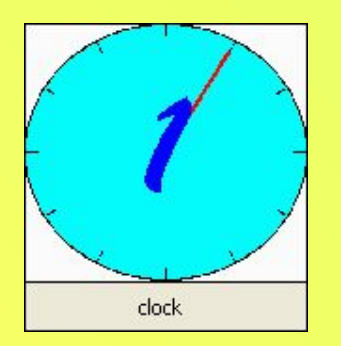

**Правильный ответ: Курсор**

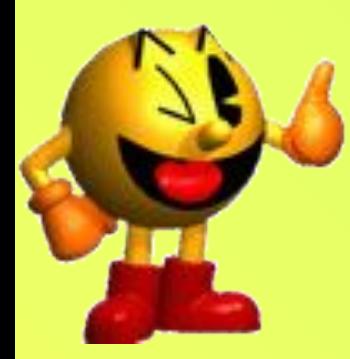

*При печати документа занято ¾ страницы. Какие параметры документа необходимо изменить, чтобы документ занимал страницу целиком?*

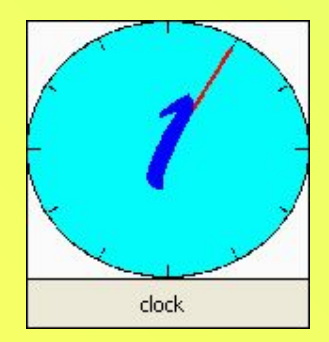

**Правильный ответ: увеличить межстрочный интервал или отступы справа, слева**

**Правильный ответ: прикладная программа, позволяющая создавать текстовые документы, форматировать, просматривать, распечатывать документ и пр.**

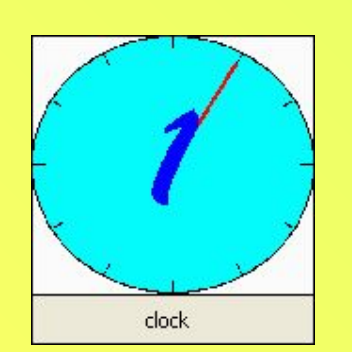

#### *Текстовый редактор – это…*

**Вопрос № 6**

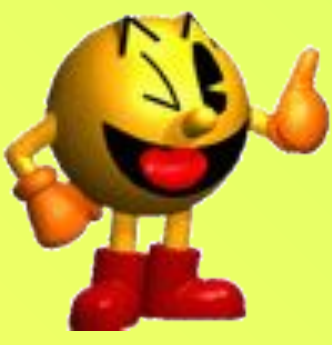

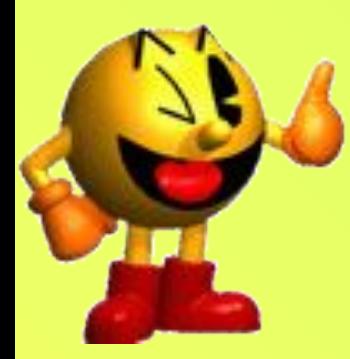

#### *При копировании и перемещении где временно хранится текст ?*

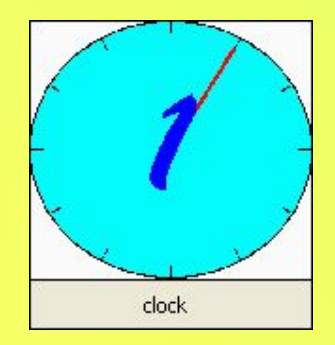

**Правильный ответ: в буфере обмена**

**Правильный ответ: это группа смежных строк документа, первая из которых может начинаться отступом по отношению к другим строкам абзаца.**

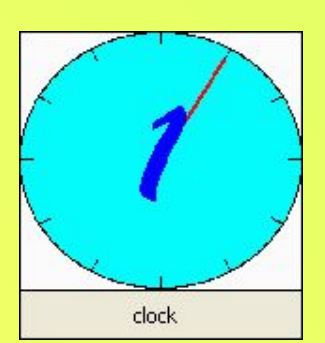

*Что понимают под абзацем в текстовом редакторе?*

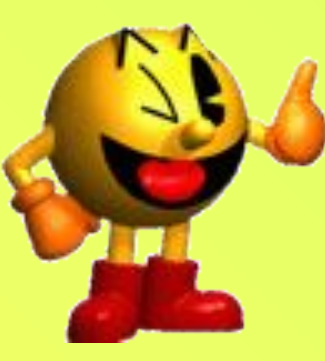

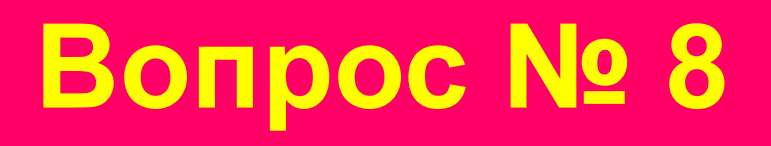

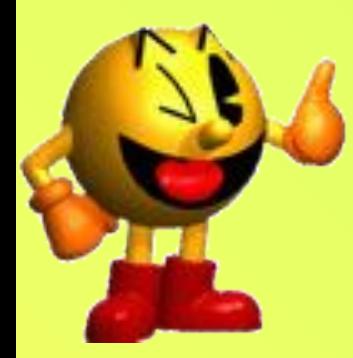

#### *Расскажите алгоритм создания копии текста.*

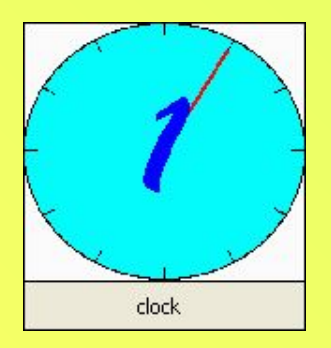

**Правильный ответ: Выделить, нажать кнопку «копировать», нажать кнопку вставить**

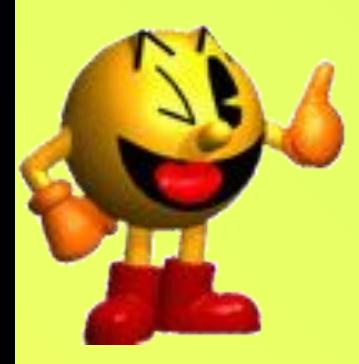

 *Как называется панель инструментов, на которой сосредоточены основные команды редактора?*

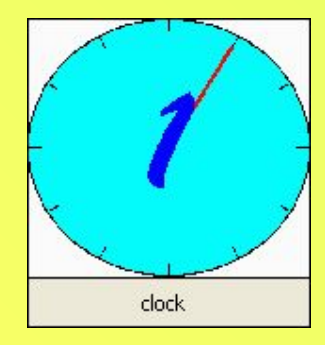

**Правильный ответ: стандартная панель инструментов**